# **Abweichendes Wandeln - Vorgang beim Wandeln aufsplitten (über Regeln)**

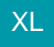

# **Abweichendes Wandeln**

Mit der Funktion des abweichenden Wandelns ist es möglich, die in einem Vorgang enthaltenen Positionen in unterschiedliche Vorgangsarten zu wandeln.

Diese Funktion kann beispielsweise für das Wandeln von Stücklisten verwendet werden, bei denen einzelne noch zu fertigende Positionen in Fertigungsaufträge gewandelt werden sollen.

## **Einstellungen in den Parametern**

# **1. Register: "Für das Wandeln in diesen Vorgang"**

In den Buchungsparametern der Vorgangsart, in die gewandelt werden soll, können Sie die Voreinstellungen treffen, mit denen das abweichende Wandeln erfolgen soll.

(Registerkarte: START – Schaltfläche: PARAMETER – VORGÄNGE & ZWISCHENBELEGE – BUCHUNGSPARAMETER - Register: "Für das Wandeln in diesen Vorgang")

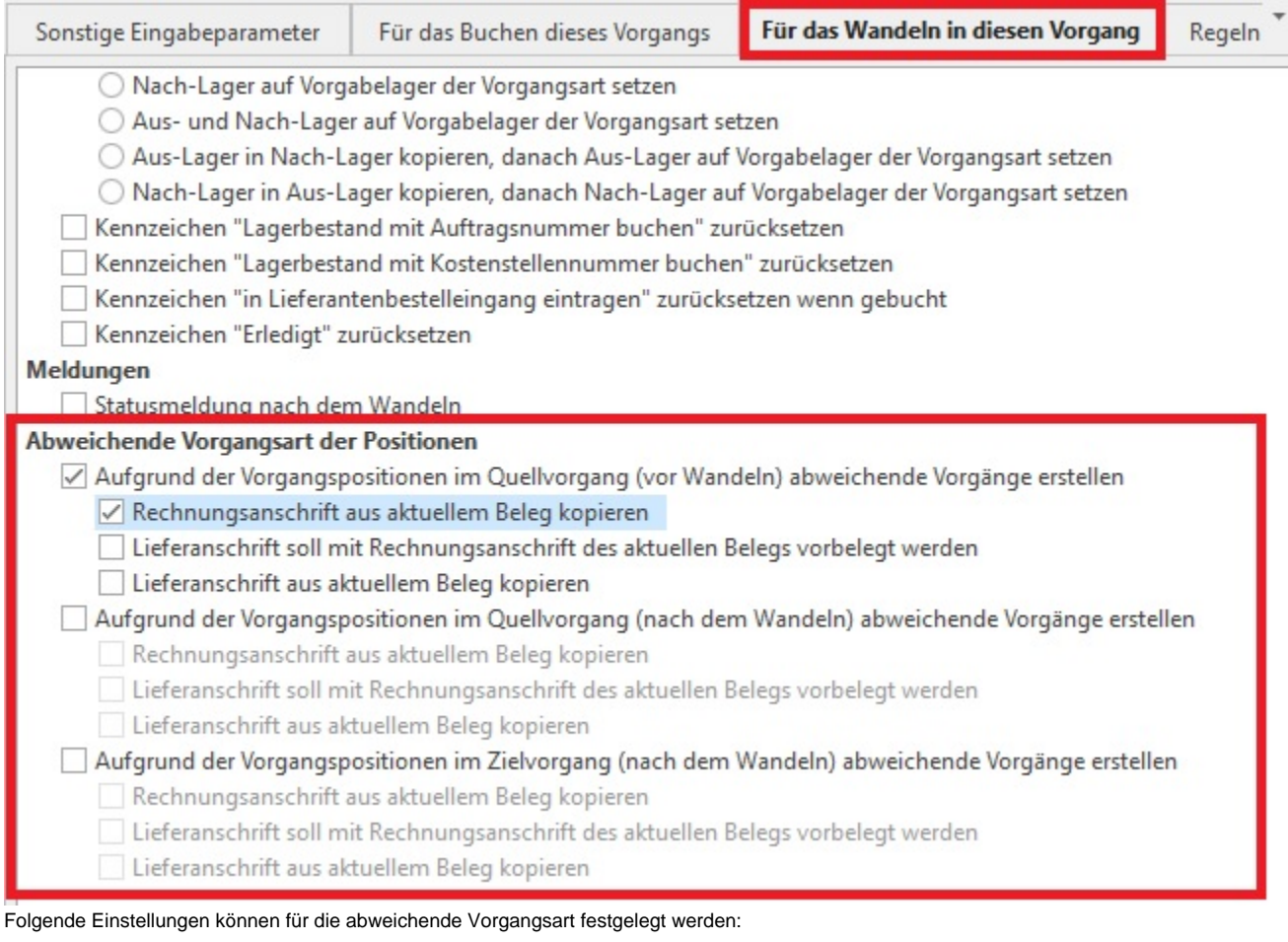

#### **Aufgrund der Vorgangspositionen im Quellvorgang (vor dem Wandeln) abweichende Vorgänge erstellen**

- Rechnungsanschrift aus aktuellem Beleg kopieren
- Lieferanschrift soll mit Rechnungsanschrift des aktuellen Belegs vorbelegt werden
- Lieferanschrift aus aktuellem Beleg kopieren

#### **Aufgrund der Vorgangspositionen im Quellvorgang (nach dem Wandeln) abweichende Vorgänge erstellen**

Rechnungsanschrift aus aktuellem Beleg kopieren

- Lieferanschrift soll mit Rechnungsanschrift aus aktuellen Beleg vorbelegt werden
- Lieferanschrift aus aktuellem Beleg kopieren

#### **Aufgrund der Vorgangspositionen im Zielvorgang (nach dem Wandeln) abweichende Vorgänge erstellen**

- Rechnungsanschrift aus aktuellem Beleg kopieren
- Lieferanschrift soll mit Rechnungsanschrift aus aktuellen Beleg vorbelegt werden
- Lieferanschrift aus aktuellem Beleg kopieren

#### **Aufgrund der Vorgangspositionen im Quellvorgang (vor dem Wandeln)**

Die Vorgangspositionen des Quellvorgangs werden vor dem Wandeln auf mögliche abweichende Vorgänge geprüft. Werden derart gekennzeichnete Positionen gefunden, kann die Rechnungsanschrift aus aktuellem Beleg kopiert, die Lieferanschrift aus aktuellem Beleg kopiert oder die Lieferanschrift mit der Rechnungsanschrift des aktuellen Belegs vorbelegt werden.

#### **Aufgrund der Vorgangspositionen im Quellvorgang (nach dem Wandeln)**

Die Vorgangspositionen des Quellvorgangs werden nach dem Wandeln auf mögliche abweichende Vorgänge geprüft.

#### **Aufgrund der Vorgangspositionen im Zielvorgang (nach dem Wandeln)**

Die Vorgangspositionen des Zielvorgangs werden nach dem Wandeln auf mögliche abweichende Vorgänge geprüft.

# **2. Register: "Für das abweichende Wandeln in diesen Vorgang"**

Hier können Sie die Einstellungen vornehmen, die greifen, wenn in diesen Vorgang abweichend gewandelt wird. Für das reguläre Wandeln steht Ihnen weiterhin das Register: "Für das Wandeln in diesen Vorgang" zur Verfügung.

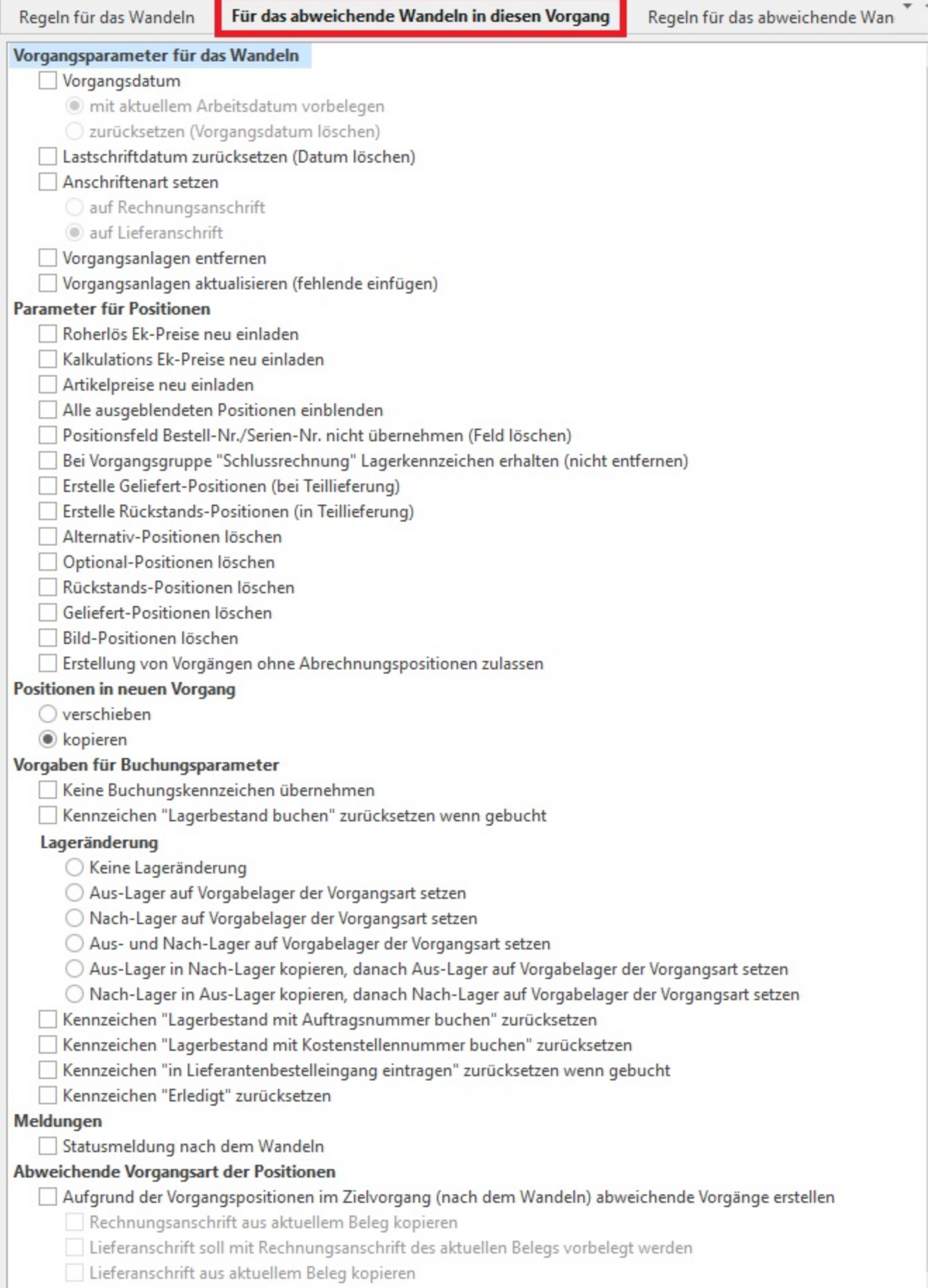

#### **Vorgangsparameter für das Wandeln**

Diese Parametereinstellungen sind vorgangsbezogen und haben Einfluss auf das Vorgangsdatum, die Anschriftenart oder die Vorgangsanlagen.

#### **Parameter für Positionen**

Diese Parametereinstellungen wirken sich auf Positionsebene aus. Sie können die EK- und VK-Preise neu einladen, Geliefert-, Rückstands-Positionen erstellen (bei Teillieferung), Alternativ- , Optional-, Rückstands-, Geliefert-Positionen löschen und entscheiden, ob die Positionen in neuen Vorgang verschoben oder kopiert werden.

#### **Vorgaben für Buchungsparameter**

Hier können Sie Einfluss auf die Buchungsparameter nehmen. Sie können entscheiden, ob keine Buchungskennzeichen übernommen werden oder das Kennzeichen: "Lagerbestand buchen" zurückgesetzt werden soll, wenn gebucht. Auch die Einstellungen der Aus- und Nach-Lager können hier noch angepasst werden.

#### **Abweichende Vorgangsart der Positionen**

#### Aufgrund der Vorgangspositionen im Zielvorgang (nach dem Wandeln)

Dies ermöglicht ein weiteres abweichendes Wandeln über den bereits abweichend gewandelten Vorgang zu erzeugen.

Die Vorgangspositionen des Zielvorgangs werden nach dem Wandeln auf mögliche abweichende Vorgänge geprüft. Werden in solcher Art gekennzeichnete Positionen gefunden, kann die Rechnungsanschrift aus aktuellem Beleg kopiert, die Lieferanschrift aus aktuellem Beleg kopiert oder die Lieferanschrift mit der Rechnungsanschrift des aktuellen Belegs vorbelegt werden.

Ergibt sich in diesem Zusammenhang, dass ein leerer Vorgang (d.h. ein Vorgang ohne Positionen) in der Übersicht stehen würde, so wird dieser Vorgang ins Archiv verschoben.

## **3. Register: "Regeln für das abweichende Wandeln"**

Hier können Sie die Regeln festlegen, die gültig sind, wenn in diesen Vorgang abweichend gewandelt wird. Für die Erstellung von Regeln für das reguläre Wandeln steht Ihnen weiterhin das Register: "Regeln für das Wandeln" zur Verfügung.

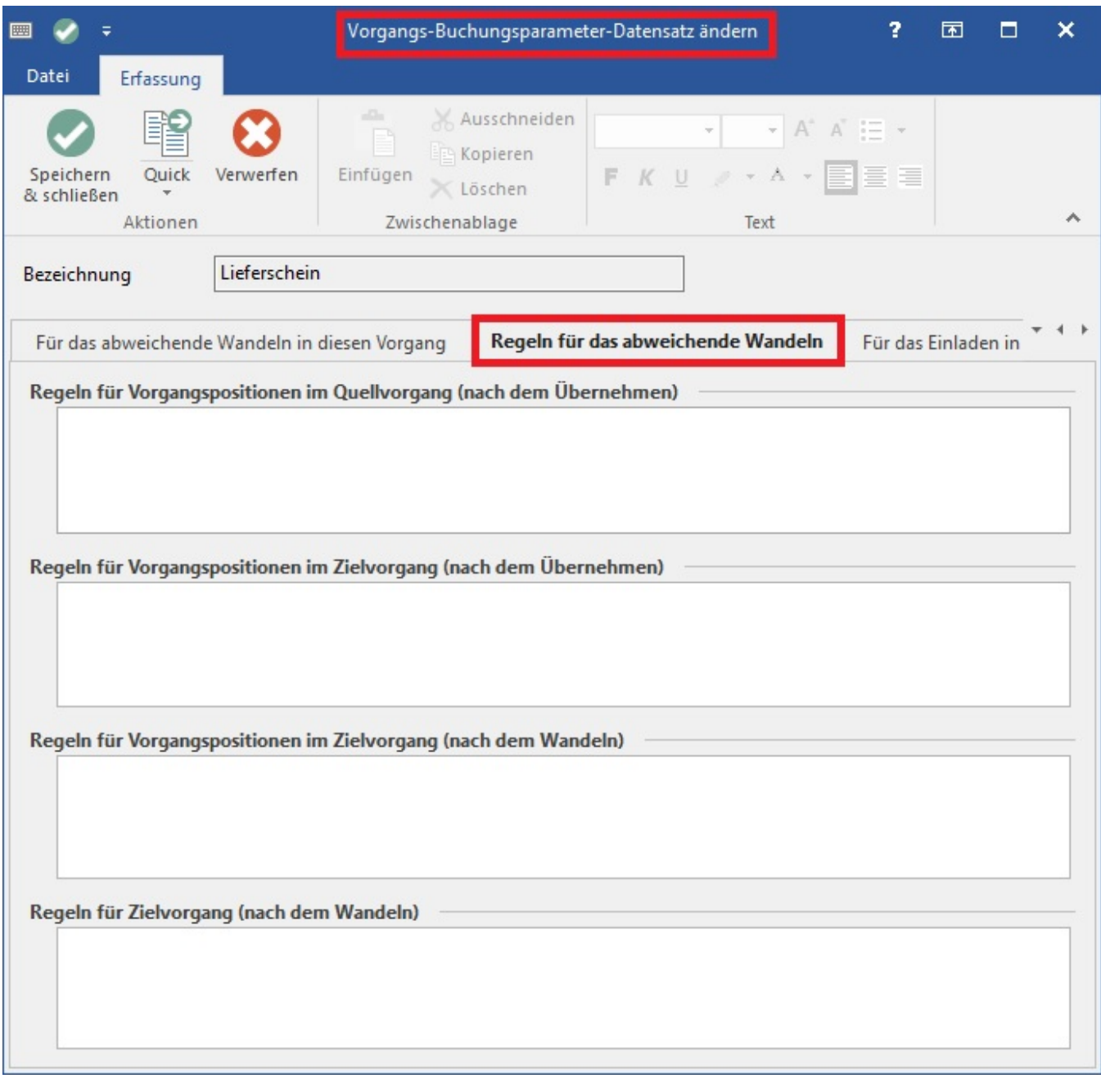

# **Die Auswertungspositionen sind:**

Regeln für Vorgangspositionen im Quellvorgang (nach dem Übernehmen) Regeln für Vorgangspositionen im Zielvorgang (nach dem Übernehmen) Regeln für Vorgangspositionen im Zielvorgang (nach dem Wandeln) Regeln für Zielvorgang (nach dem Wandeln)

# **4. Einstellungen im Vorgang**

Um das abweichende Wandeln nutzen zu können, ist die Tabellenansicht der Vorgangspositionen der jeweiligen Vorgangsart anzupassen.

PARAMETER - VORGÄNGE UND ZWISCHENBELEGE - ARTEN. Öffnen Sie die Vorgangsart zum Ändern, Register: "Ku.-Bez./Nr".

Öffnen Sie die Tabellenansicht der Positionen zum Bearbeiten.

Schaltfläche: POSITIONEN - TABELLENANSICHT - BEARBEITEN

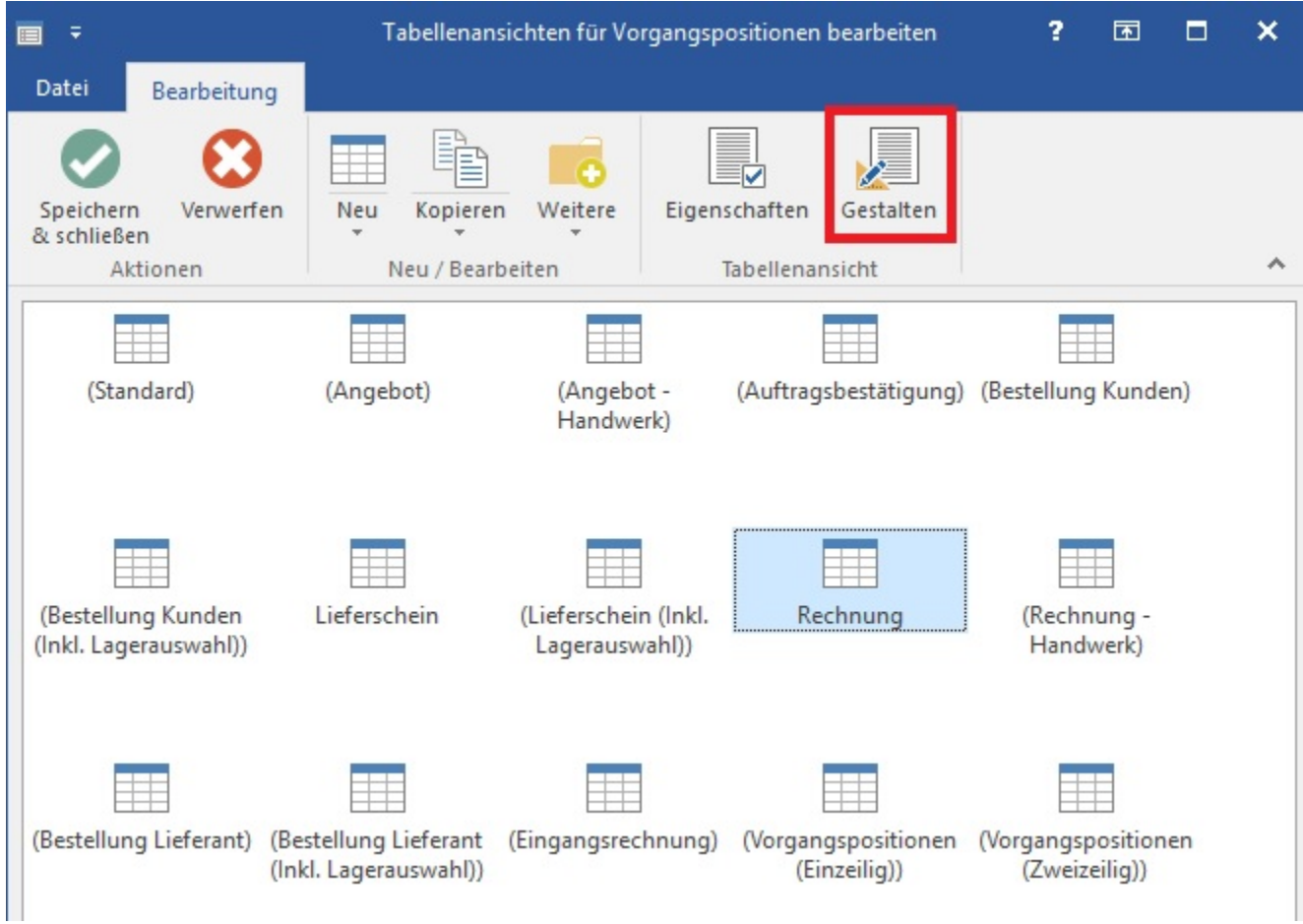

Mit der Schaltfläche: GESTALTEN starten Sie den Feldeditor für die zu bearbeitende Tabellenansicht.

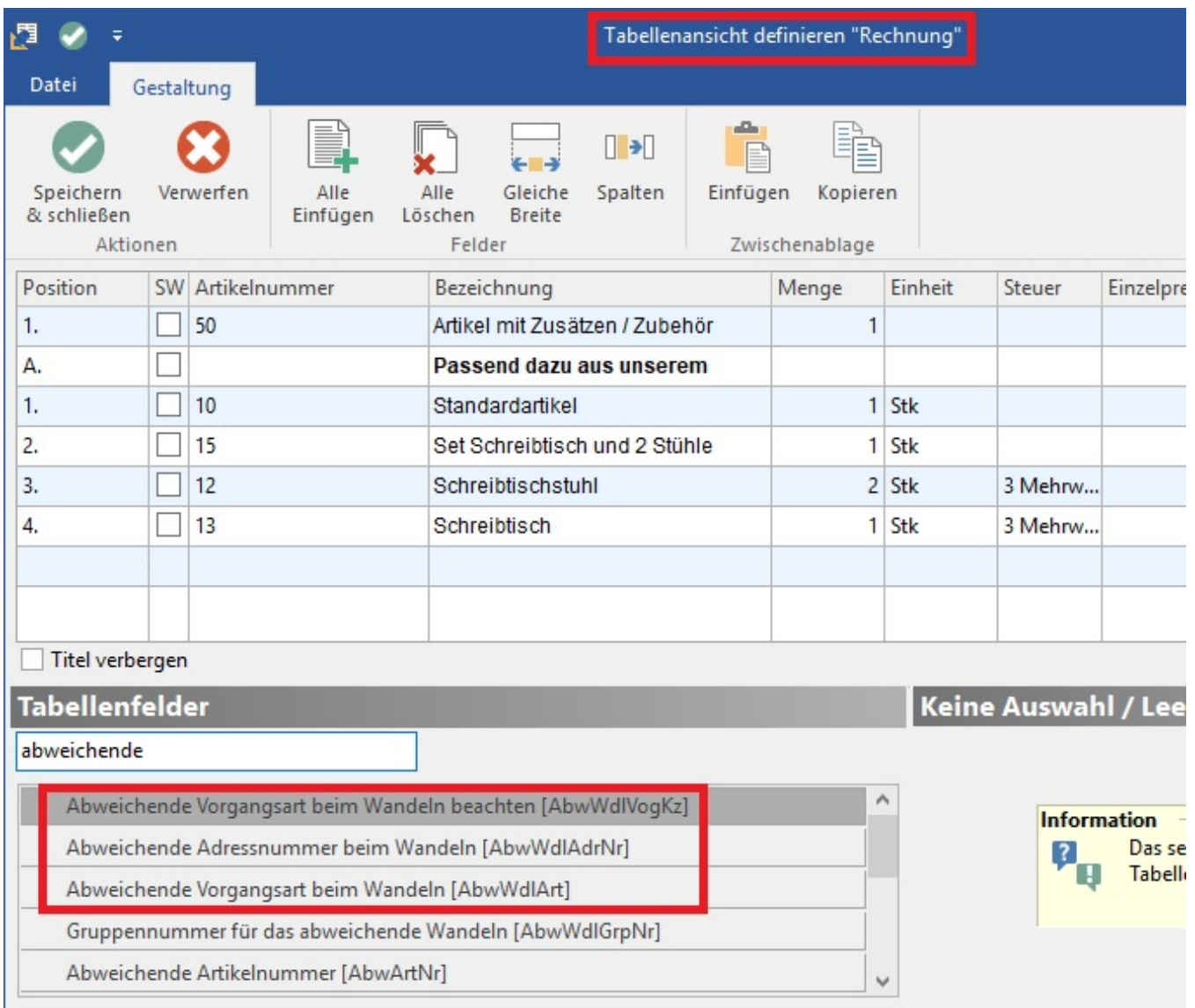

Mit Drag & Drop ziehen Sie die Felder: "Abweichende Vorgangsart beim Wandeln beachten [AbwWdVogKz]" und "Abweichende Vorgangsart beim Wandeln [AbwWdArt]" an die passende Stelle in der Tabellenansicht.

Weiteres Feld für das abweichende Wandeln: "Abweichende Adressnummer beim Wandeln [AbwWdAdrNr]"

Anschließend können Sie mit der Positionseingabe (bei aktivierter Tabellenansicht) für Positionen das abweichende Wandeln festlegen.

- Kennzeichen: "Abweichende Vorgangsart beim Wandeln beachten" aktivieren.
- Abweichende Vorgangsart beim Wandeln mit Vorgangsart belegen.

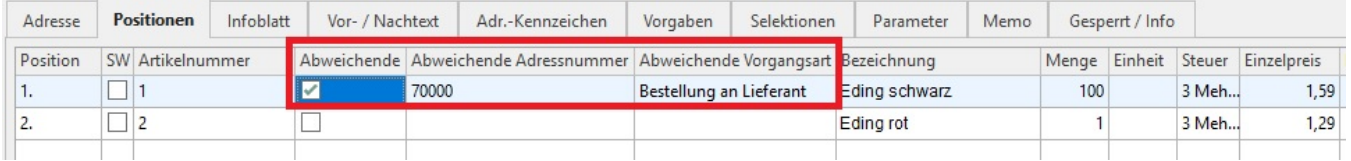

# **5. Ablauf:**

Sofern ein Vorgang mit Positionen, die für das abweichende Wandeln vorgesehen sind (Kennzeichen: "Abweichende Vorgangsart beim Wandeln beachten" aktiviert) gewandelt wird, werden die Wandlungsparameter geprüft und entsprechend im Quellvorgang bzw. Zielvorgang beachtet. Dann werden die Vorgangsarten für das abweichende Wandeln zusammengestellt und je Vorgangsart und Adressnummer ein Vorgang erstellt. Bei diesem Erstellen kommen die Parameter "für das abweichende Wandeln in diesen Vorgang" zum Tragen.

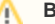

# **Beachten Sie**

Neben der o.g. manuellen Möglichkeit das abweichende Wandeln auszuführen, kann dies auch über eine Regel gesteuert werden.